# **Assorted Software Tips&Tricks**

## **Microsoft Office**

### **MS Word**

#### **Set default page size for new documents**

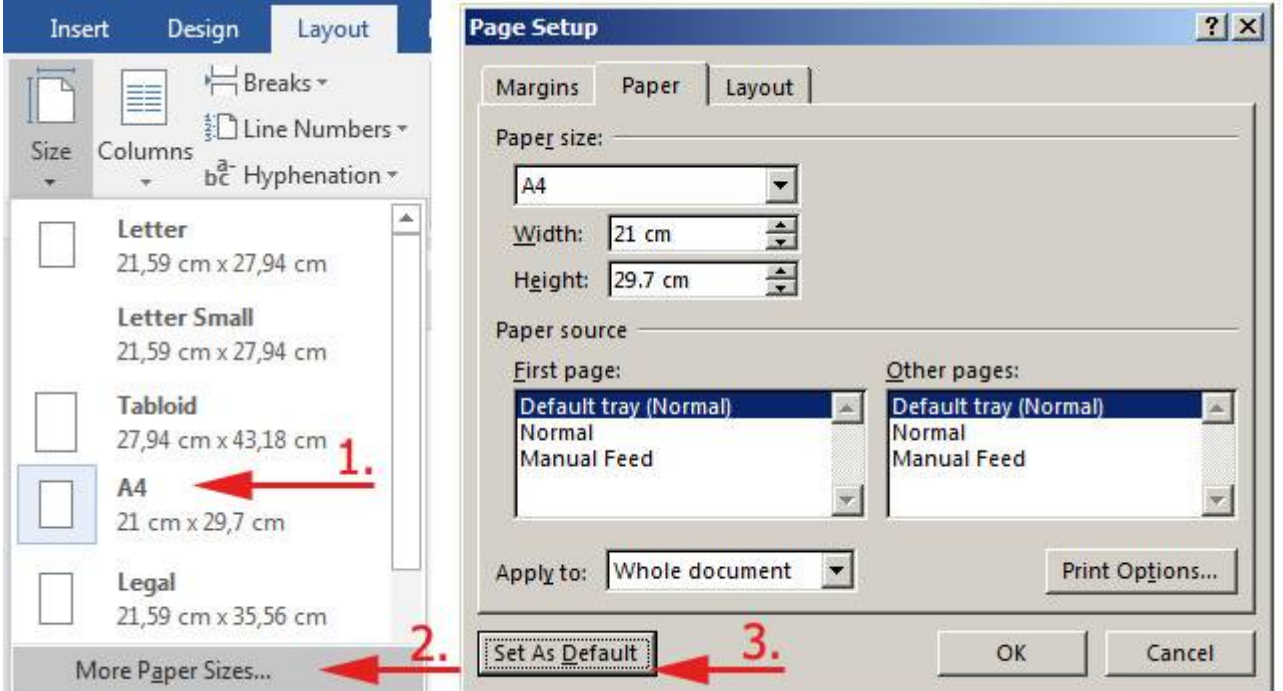

## **MS Windows**

### **Date&Time and Number Formats**

**Symptom:** Excel and other programs use non-preferred format for dates and numbers

**Solution: It must be set system-wide** - go to Windows settings via **Control Panel → Region & Languages**

#### **Details:**

Set formatting via dialog:

…

From: <https://wiki.cerge-ei.cz/>- **CERGE-EI Infrastructure Services**

Permanent link: **[https://wiki.cerge-ei.cz/doku.php?id=public:sw\\_hints&rev=1493898787](https://wiki.cerge-ei.cz/doku.php?id=public:sw_hints&rev=1493898787)**

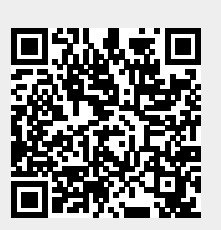

Last update: **2017-05-04 11:53**